# Include child only

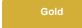

The Include child only option for ServiceNow bulk shares enables the sharing of child records that are directly associated with the table selected from the Table name dropdown. For instance, if you are sharing the cmdb\_ci table (as indicated in green in the image below), you will also share associated child records that are the lowest descendants on the parent-child hierarchy (as indicated in red in the image below).

The Include child only option is enabled by default. If you uncheck this option, you will bulk share only the base records for the selected table.

1 NOTE: With DataSync Agent, this option will result with only the creation of child tables on the target database.

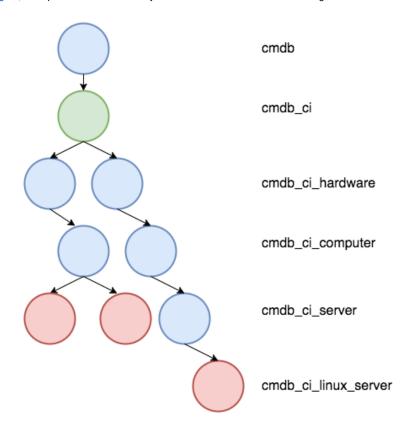

## **Prerequisites**

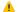

⚠ First, you will need to follow the steps to get started with DataSync for ServiceNow and create a ServiceNow bulk share.

#### **Procedure**

To disable the bulk sharing of child records and bulk share only base table records, follow these steps:

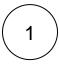

Log into your sharing ServiceNow instance and navigate to Perspectium > Replicator > Bulk Share or simply type and then click Bulk Share in the Filter Navigator on the upper left-hand side of the screen.

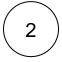

Click the name of the bulk share that you want to disable the bulk sharing of child records for.

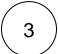

Scroll down the to **Additional Settings** tab. Then, uncheck the **Share child class only** box to stop bulk sharing associated child records.

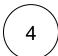

In the bottom left-hand corner of the form, click **Update** to save your changes.

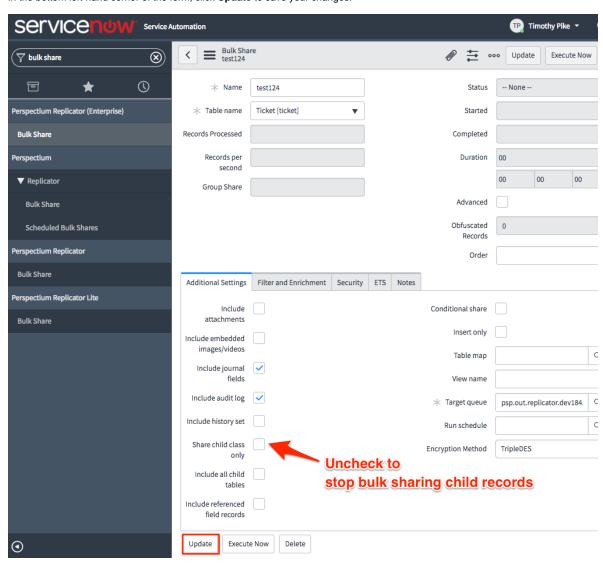

### Similar topics

- Create a ServiceNow bulk share
- · Create a scheduled bulk share
- Bulk share history set data
- Copy bulk share configurations
- Disable bulk sharing of child records

## **Contact Perspectium Support**

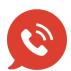

US: 1 888 620 8880

UK: 44 208 068 5953

support@perspectium.com